# *Enregistrer et mixer des sons avec l'application KEEZY (iOS) ou BEAT BOX (Android)*

#### **PRESENTATION DE L'APPLICATION**

**L'application permet d'enregistrer et de mixer des sons.** Elle s'inspire du courant artistique « le beatbox » (« boîte à rythmes humaine » en anglais), ou « multivocalisme » qui consiste à imiter des instruments en utilisant la voix, principalement les percussions.

### **L'INTERET DE L'APPLICATION**

- Simulation of Grande simplicité à enregistrer des sons.
- Grande facilité à utiliser, combiner des sons préenregistrés.

#### **OU TROUVER L'APPLICATION ?**

- $\rightarrow$  Keezy (version iOS) [: https://itunes.apple.com/us/app/keezy/id605855595?mt=8](https://itunes.apple.com/us/app/keezy/id605855595?mt=8).
- → Beat Box (version Android) :<https://play.google.com/store/apps/details?id=com.appulse.audiomate>

#### **COMMENT FAIRE ?**

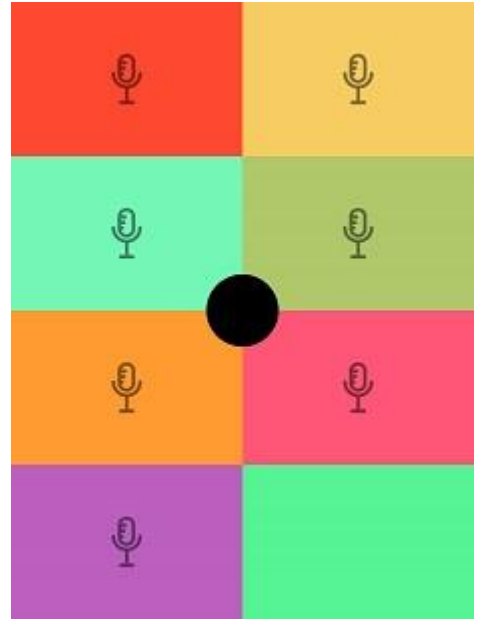

en déclenchant les sons les uns après les autres, au result de la partiture de son choix. Mais aussi en jouant plusieurs sons à la fois avec des tapons des tapotés simultanés sur les cases.

Vous pouvez retrouver un exemple de Réni Lane international international international international values of

bruits ou **de la mélogies** de la mélodies, vous donnerez un titre à votre création en entrant dans les réglages grâce au **recentral.** Puis votre Smartphone ou tablette posée se transformera en table de mixage.

Cela donne immédiatement naissance à des associations intéressantes. D'autant que l'on **peut jouer de plusieurs manières :** 

#### **ASTUCES**

Les élèves ne sont pas obligés d'enregistrer des sons sur toutes les cases colorées. Se centrer sur 2-3 cases pour commencer est plus simple et préférable. Il suffit ensuite de travailler à plusieurs sur différentes tablettes ou Smartphones pour obtenir une composition plus complexe… et cela nécessite de s'accorder à l'aide de codages (les couleurs sont bien utiles pour cela), d'écoutes, de respect d'un rythme, etc. Tout un travail !

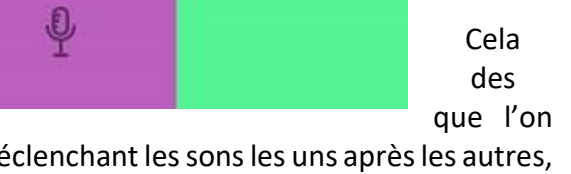

Equipe numérique 50 – DSDEN de la Manche mai 2019

Un son, un mot, une musique, une onomatopée, à vous de choisir. Laissez libre cours à vos idées.

Huit cases colorées se présentent, avec un rond noir au centre. Un petit micro posé sur chaque carré de couleur vous invite à enregistrer quelque chose.

Il suffit d'appuyer sur la case pour lancer l'enregistrement.

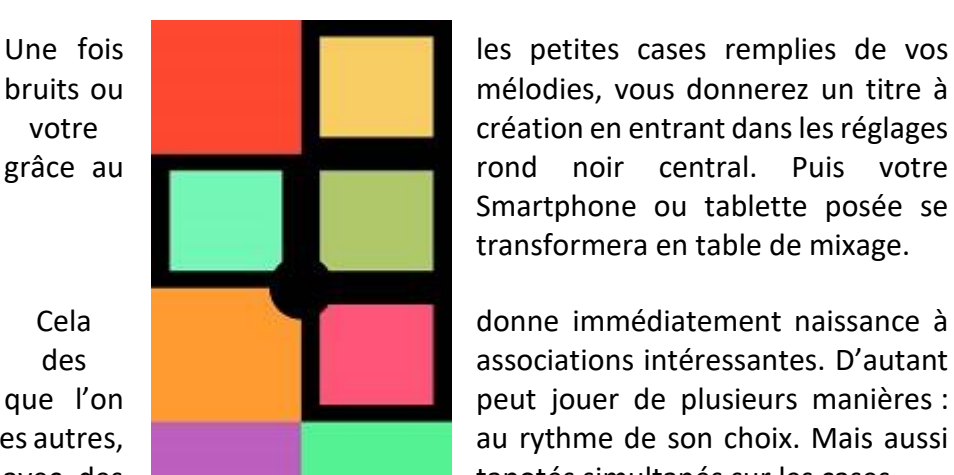

## *Zoom sur l'application keezy*

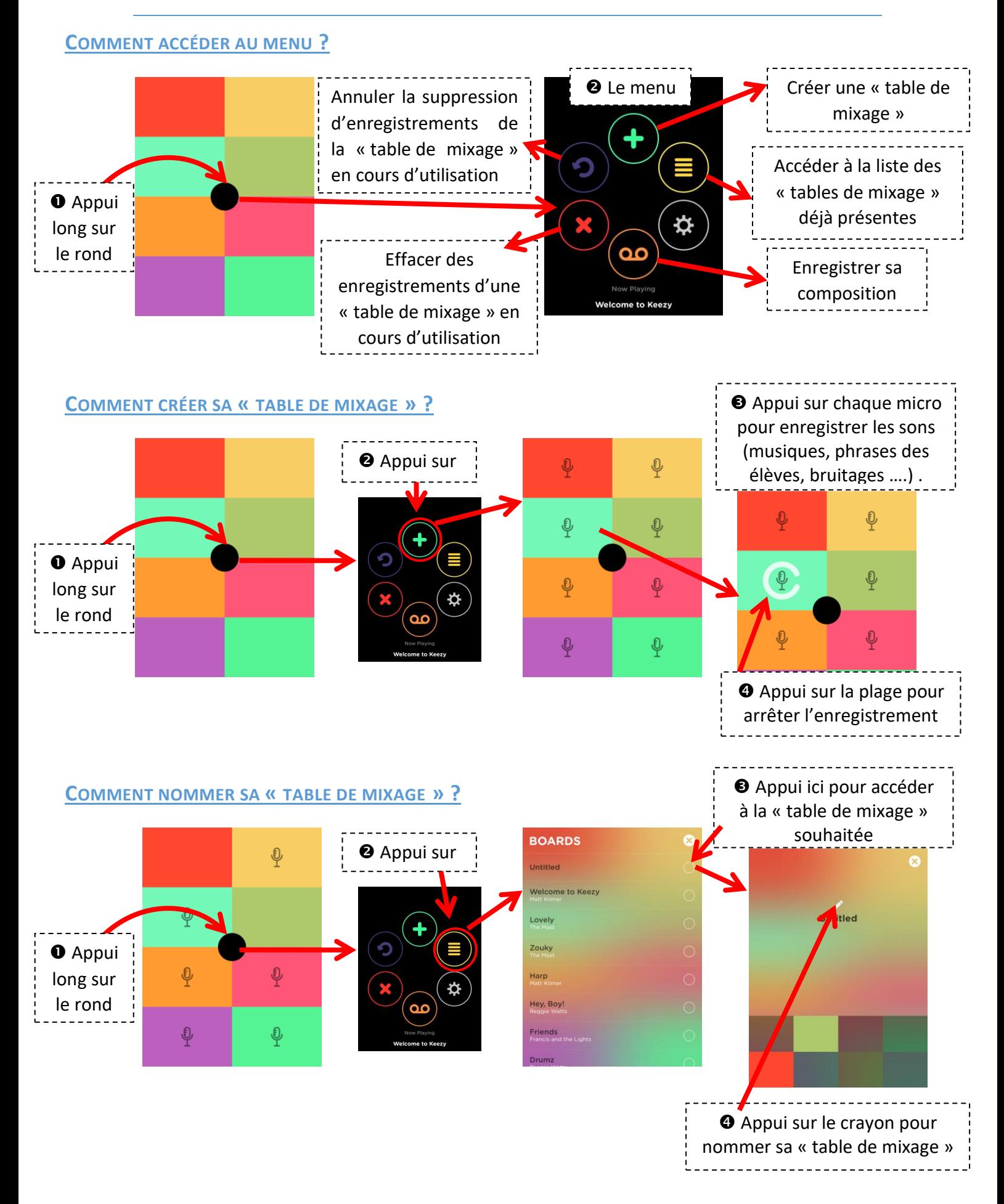

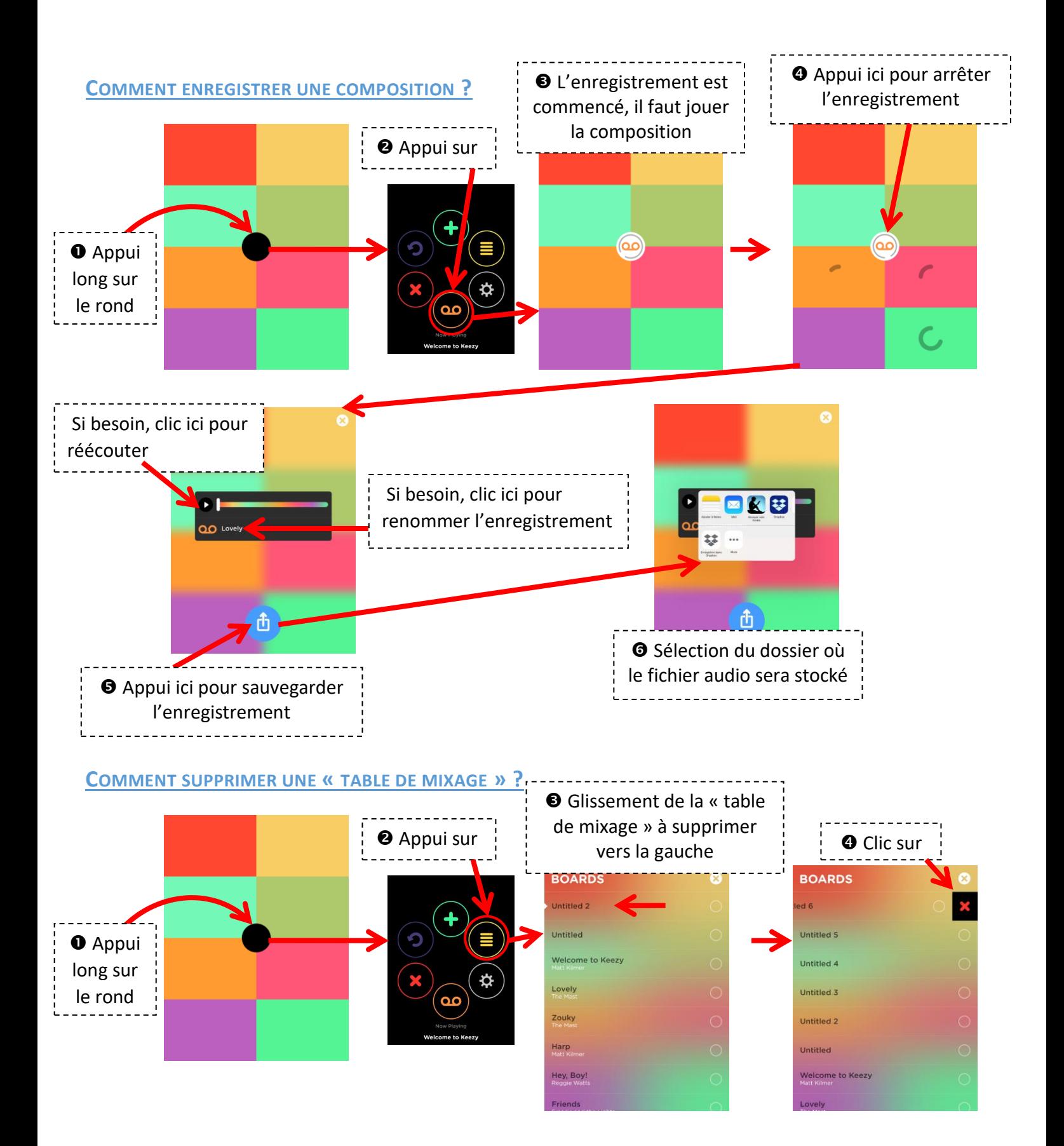